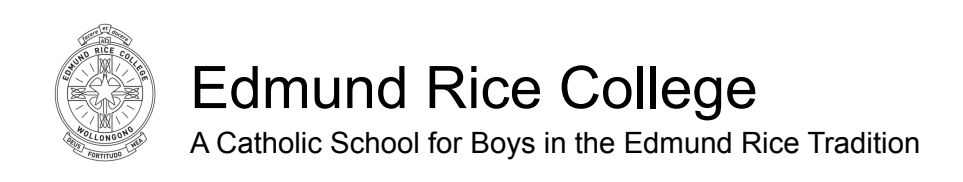

## **Accessing Student Reports on a Computer**

- 1. Go to: [erc.nsw.tass.cloud/parentlounge](http://erc.nsw.tass.cloud/parentlounge)
- 2. Enter **username** and **password**.

*If you have forgotten your username and password select "I forgot my password". Otherwise please email: [helpdesk@erc.nsw.edu.au](mailto:helpdesk@erc.nsw.edu.au)*

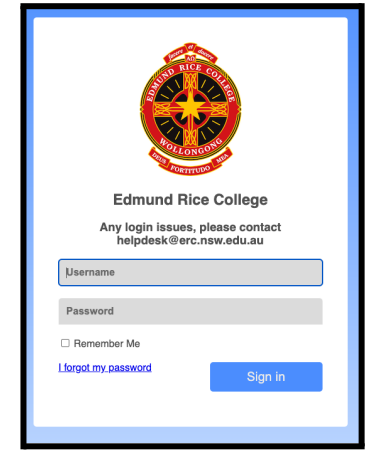

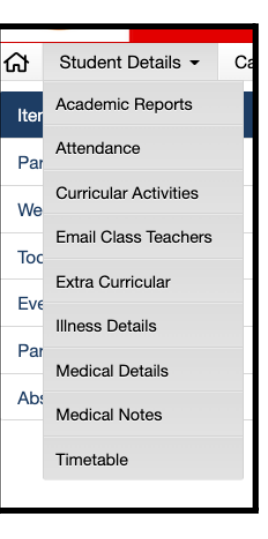

3. Select Student Details-> Academic Reports

This will now give you a list of reports to view/download.

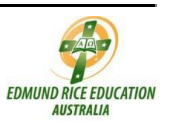

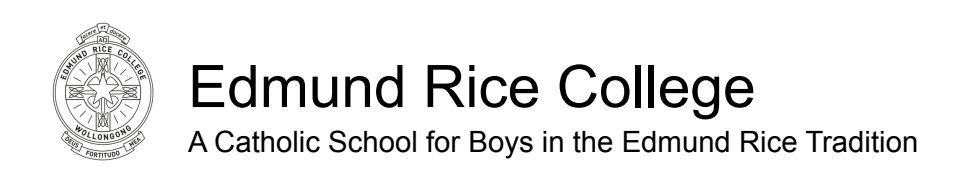

## **Accessing Student Reports on a Phone**

- 1. Go to: [erc.nsw.tass.cloud/parentlounge](http://erc.nsw.tass.cloud/parentlounge)
- 2. Enter **username** and **password**.

*If you have forgotten your username and password select "I forgot my password". Otherwise please email: helpdesk@erc.nsw.edu.au*

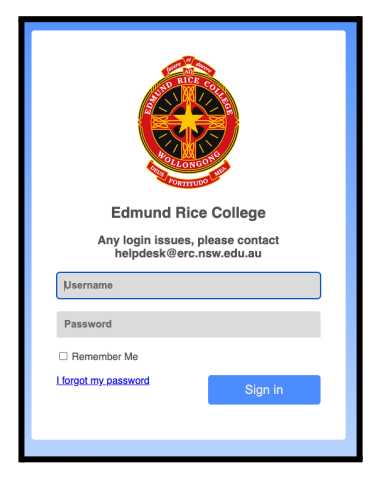

3. From the Home icon please select **Academic Reports**

This will now give you a list of reports to view/download.

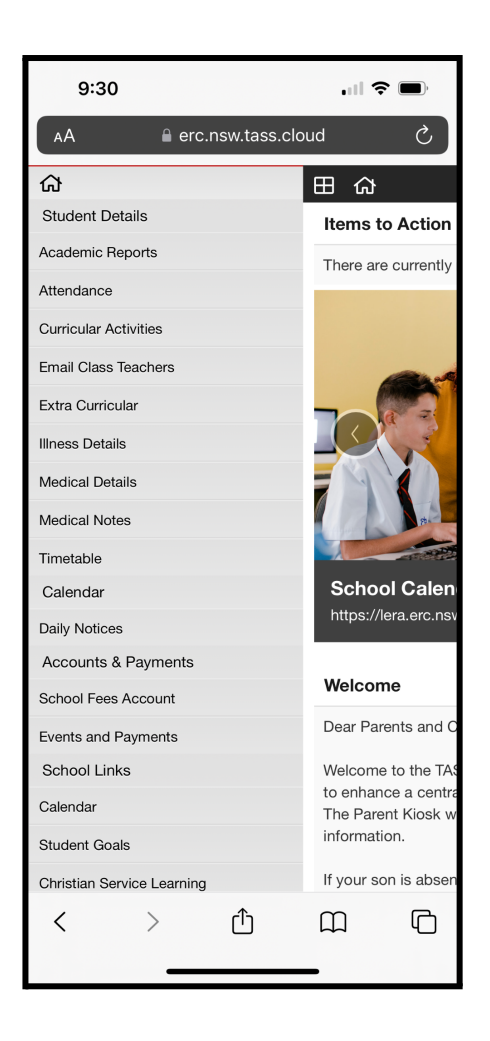

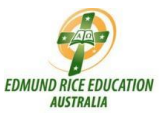